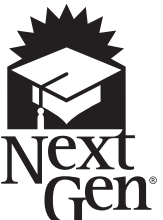

## **NextGen College Investing Plan®**

*Client Direct Series*

*Payroll Deduction Allocation Form*

Please use this form to:

• Initiate new payroll deduction instructions

• Change existing payroll allocation percentages between NextGen accounts

Upon this request being processed, the Participant will be sent an Authorization for Payroll Deduction Form, which must be provided to the employer to begin the processing of payroll deductions.

**Note:** To change the dollar amount of an existing payroll deduction instruction or to cancel an existing payroll deduction instruction, the employer must be contacted.

### **1. Participant Information**

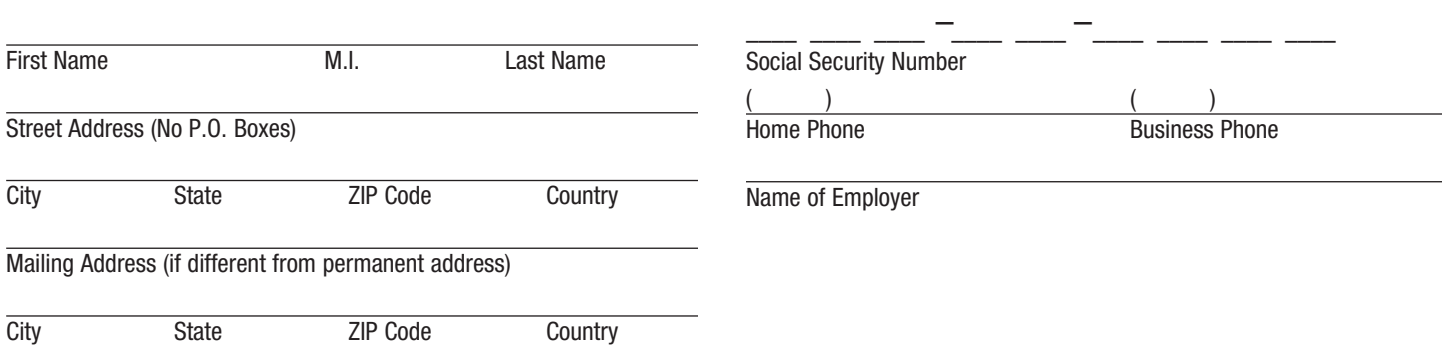

## **2. Payroll Deduction Instructions**

Type of Instructions:  $\Box$  New Payroll Deduction Election  $\Box$  Change Existing Allocation Percentage

Please note that the minimum deduction per month is \$25 per NextGen account.

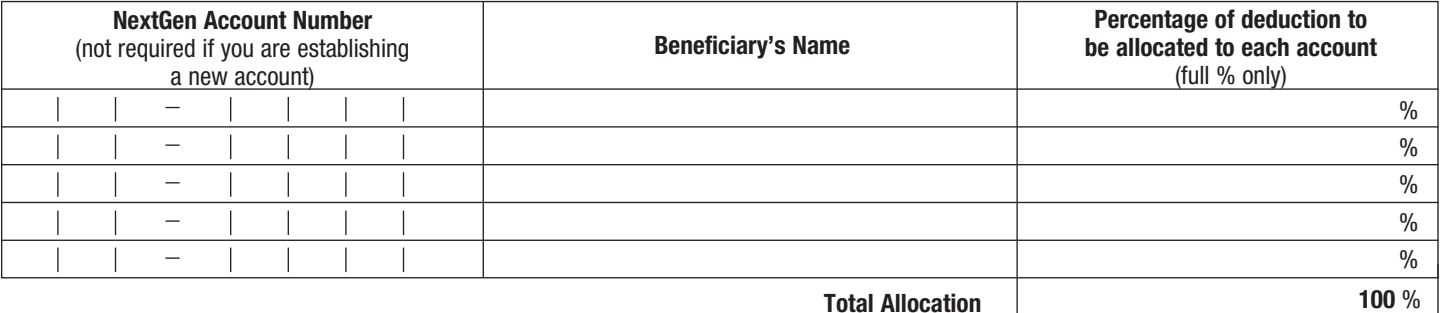

#### **Participant/Employee Signature**

I hereby authorize to have payroll deduction contributions allocated to the NextGen accounts for the beneficiaries indicated above. I understand that the amounts contributed will be invested in the NextGen portfolios based on the investment allocations for each respective account. I further understand these instructions will continue until I notify Merrill Lynch, as Program Manager, to change these allocations or until the employer is notified to discontinue such payroll deductions.

If I am an individual or entity, other than the Participant, authorizing payroll deductions, I acknowledge that I will have no subsequent control over the contributions and that only the Participant may direct transfers, rollovers, investment changes (as permitted under federal law), withdrawals and changes to the Designated Beneficiary.

Signed

X

Participant Date

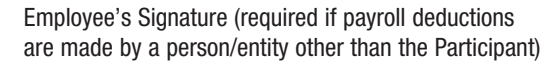

Name of Employer Signature (Required in payroll determined in payroll determined in payroll determined in payroll determined in payroll determined in payroll determined in the Date

#### **PLEASE FOLLOW THESE MAILING INSTRUCTIONS TO AVOID DELAYS IN PROCESSING**

Return to: Merrill Lynch P.O. Box 29002 Hot Springs, AR 71903

# **Merrill Lynch Use Only Important:** Use the IKS functionality to adjust the contribution percentages when NextGen 529 accounts are enrolled in the service. **Step Action 1 To Access Allocation Screens** • From within ML Access, type IKS and press **Enter. 2** • Type the client's Social Security number in the PART SSN field and press **Enter. Important:** Accounts that were not set up for payroll deduct on IKS will be listed; however, allocation percentages pertain only to those accounts that have been established through IKS. The allocation percentage for an account not established on IKS will be grayed out and its allocation percentage will display as 0%. **3 To Create or Update a Contribution Percentage** • Click in the Contribution % field and type new percentage. • Repeat the process on additional accounts listed. • Type U in the Action field and press **Enter. Important:** Contribution percentages must equal 100% and must be in whole percentages. **Result:** A message will indicate that the update was successful, or that the total contribution percentage does not equal 100% and must be adjusted.

#### **Clients Enrolled in Payroll Deduction prior to August 1, 2003**

- Previous payroll deduction arrangements will remain in effect until your client directs their payroll provider to terminate that arrangement.
- If a client decides to enroll in payroll deduct, and also has an existing NextGen College Investing Plan payroll deduction arrangement, the client should be made aware that unless they terminate the existing arrangement, there will be two payroll deductions in effect.

#### **Employer Processing Instructions**

Please establish Automatic Clearinghouse (ACH) instructions for the dollar amount indicated above using the following information:

Transmittal must be coded for: Checking

Bank Name: Bank of America, N.A.

Transit Routing Number (ABA): 084301767

ACH Account Number: 333+ Account Owner's SSN + 22999

Example: If the Account Owner's SSN is 123456789, the ACH number should be entered as 333 123456789 22999

Merrill Lynch is the marketing name for Merrill Lynch Wealth Management and Merrill Edge® , both of which are made available through Merrill Lynch, Pierce, Fenner & Smith Incorporated ("MLPF&S").

Merrill Edge® is the marketing name for two businesses: Merrill Edge Advisory Center, which offers team-based advice and guidance brokerage services; and a self-directed online investing platform.

Merrill Lynch makes available products and services offered by MLPF&S and other subsidiaries of Bank of America Corporation ("BAC").

**Investment products:**

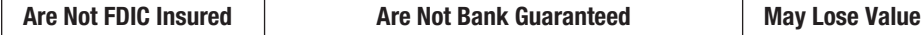

MLPF&S is a registered broker-dealer, Member SIPC and a wholly owned subsidiary of BAC.

Merrill Lynch, the Bull Symbol, Merrill Edge Advisory Center and Merrill Edge are trademarks of Bank of America Corporation.

**Merrill Lynch** 

Bank of America Corporation

NextGen and the NextGen College Investing Plan are registered trademarks of the Finance Authority of Maine. © 2014 Finance Authority of Maine. Printed in the U.S.A.

Merrill Lynch, Pierce, Fenner & Smith Incorporated, Program Manager

Code 6126-DIR-0914

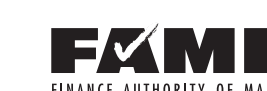

FINANCE AUTHORITY OF MAINE

**Program Administrator**